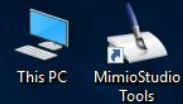

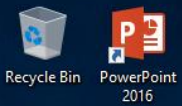

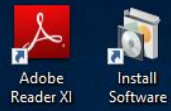

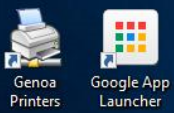

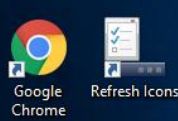

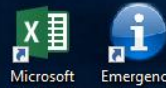

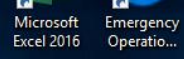

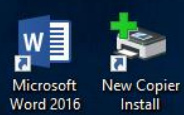

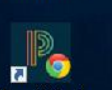

PowerSchool Chrome

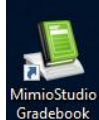

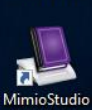

Notebook

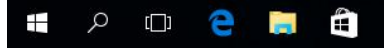

Right click anywhere on desktop and then select display settings.

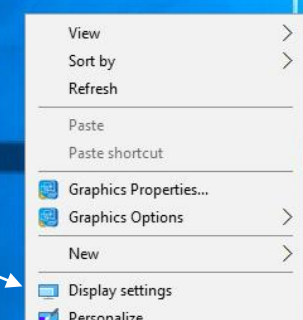

 $\,$ 

 $\rightarrow$ 

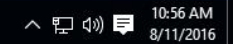

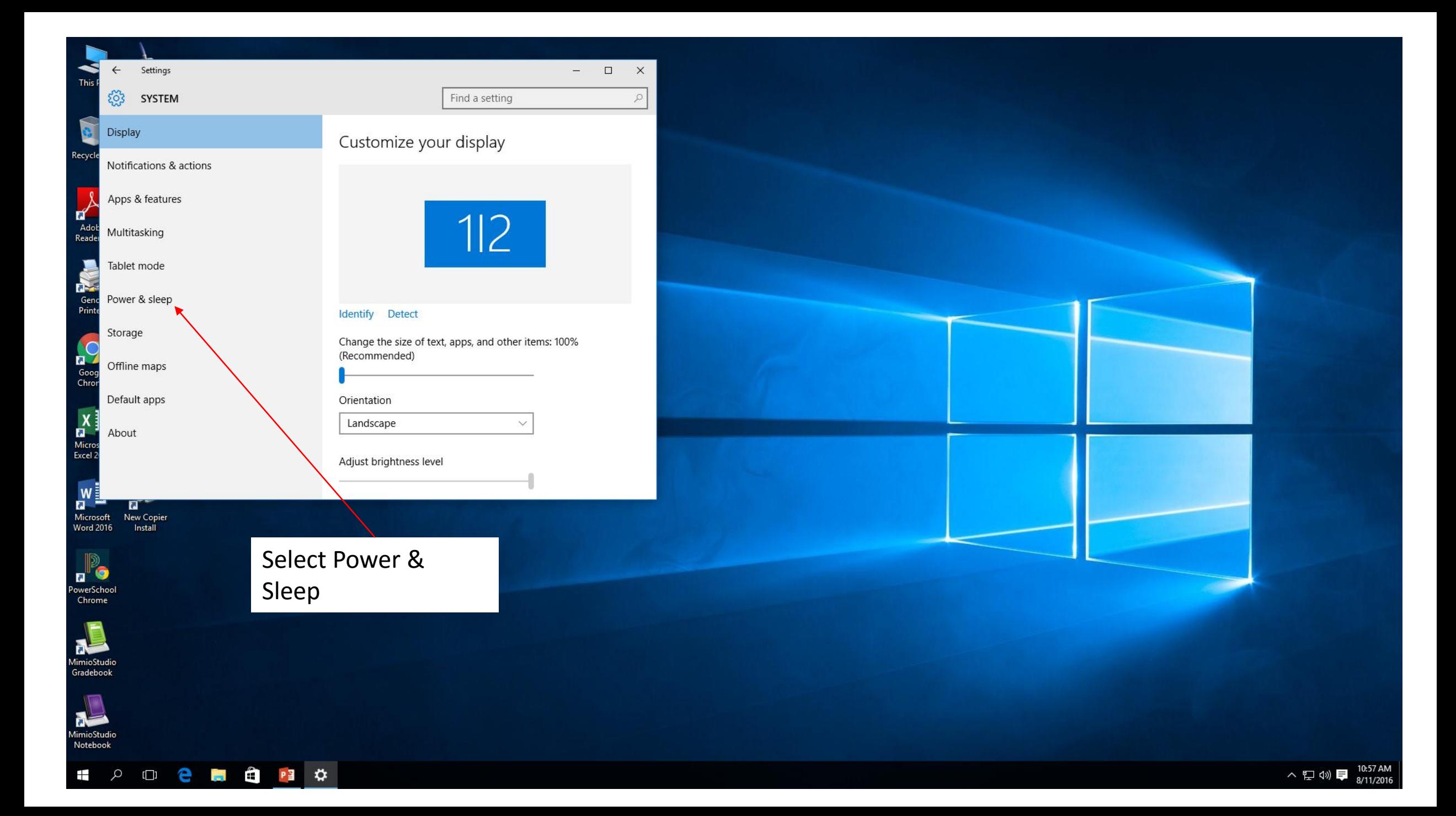

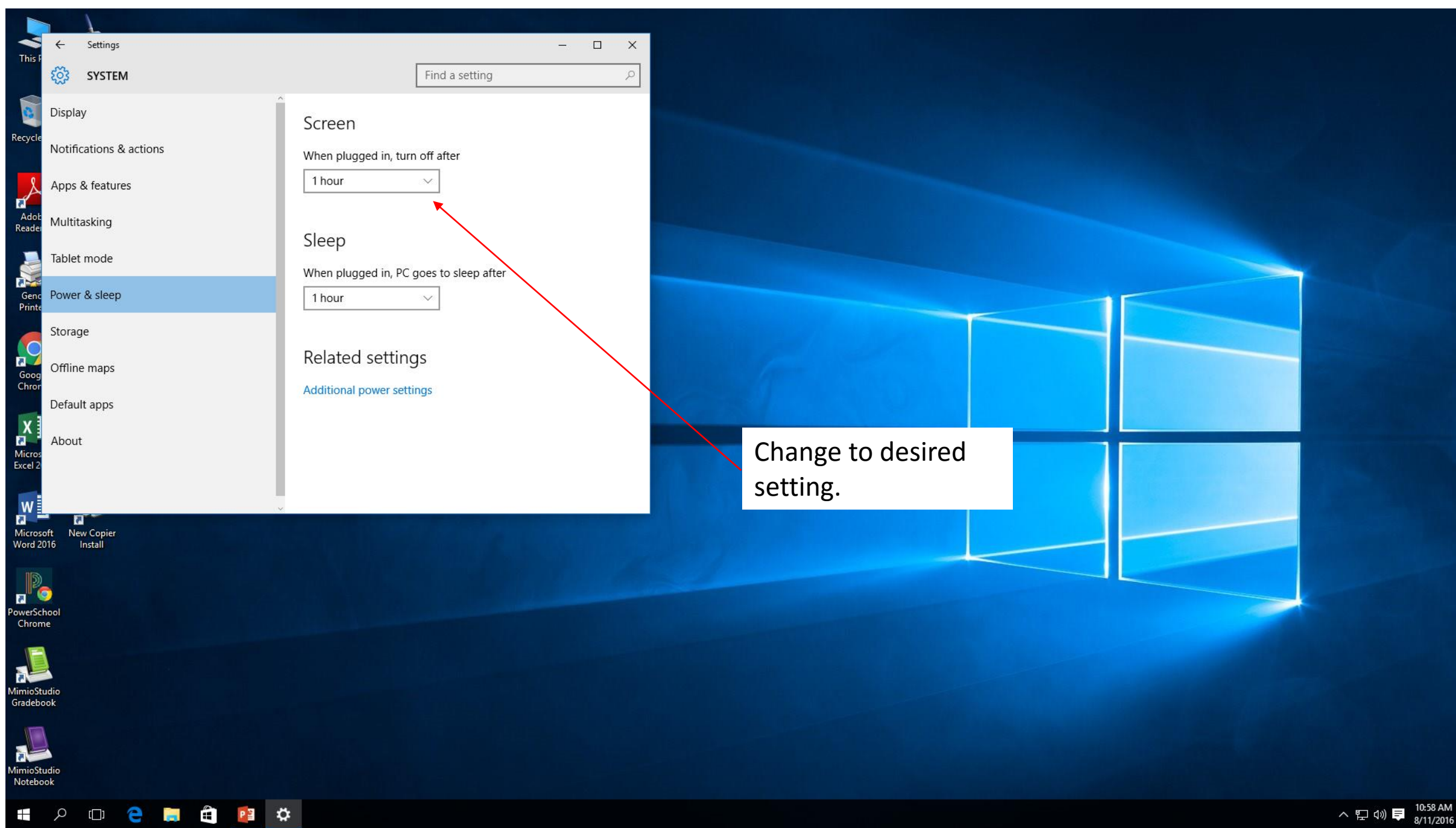